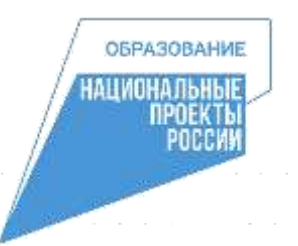

Управление образования, спорта и молодёжной политики администрации Тоншаевского муниципального округа Нижегородской области

Муниципальное общеобразовательное учреждение «Пижемская средняя школа»

Принята на заседании педагогического совета от «31» августа 2022 г.

УТВЕРЖДАЮ Директор МОУ Пижемская СОШ

М.А. Каргапольцева

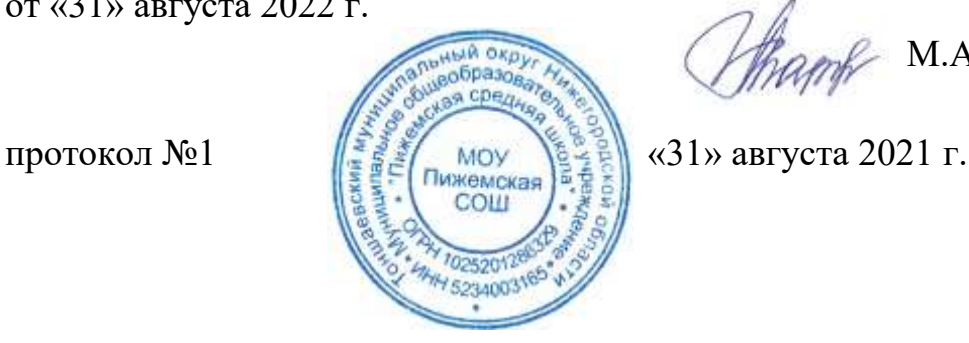

Дополнительная общеобразовательная (общеразвивающая) программа технической направленности **«Виртуальная и дополненная реальность»**

> Возраст обучающихся: 10 – 15 лет Срок реализации: 1 год

> > Автор-составитель: Беспалов Василий Владимирович педагог дополнительного образования

р.п. Пижма 2022 год

## **1. Пояснительная записка**

Дополнительная общеобразовательная (общеразвивающая) программа «Виртуальная и дополненная реальность» разработана с целью реализации на создаваемых новых местах дополнительного образования детей в рамках федерального проекта «Успех каждого ребенка» национального проекта «Образование».

Дополнительная общеобразовательная (общеразвивающая) программа «Виртуальная и дополненная реальность» технической направленности базового уровня разработана в соответствии с нормативно-правовыми требованиями развития дополнительного образования детей и в соответствии с Концепцией развития дополнительного образования детей от 4 сентября 2014 г. № 1726-р.

### **Актуальность и отличительные особенности.**

Актуальность программы обусловлена быстрым развитием и внедрением технологий виртуальной и дополненной реальности во все сферы нашей жизни, переходом к новым технологиям обработки информации.

Программа помогает обучающимся приобрести навыки работы с устройствами виртуальной и дополненной реальности, научиться создавать мультимедийный контент для данных устройств, начать лучше понимать возможности и границы применения компьютеров.

**Новизна программы** заключается в приобретении обучающимися компетенций по работе с VR/AR технологиями, востребованными на рынке труда, в повышении их самооценки и осознании перспектив будущей жизни.

**Педагогическая целесообразность программы** заключается в том, что она повышает уровень знаний школьников в такой интересной и высокотехнологичной сфере, как виртуальная и дополненная реальность, позволяет обучающимся шаг за шагом раскрывать в себе творческие возможности и способствует их самореализации.

**Отличительная особенность программы** состоит в том, что она носит прикладной характер и призвана сформировать у обучающихся навыки и умения в таких стремительно развивающихся областях науки и техники, как виртуальная и дополненная реальность.

Реализация программы основана на деятельностном подходе, большая часть времени отводится практической деятельности, способствующей развитию творчества и достижению высоких результатов в области информационно-коммуникационных технологий.

Программа имеет **техническую направленность.**

**Уровень освоения:** базовый.

**Адресат программы:** все желающие от 10 до 15 лет, проявляющие заинтересованность к техническому творчеству.

**Цель программы** – развитие у обучающихся интереса к 3D-графике и анимации, обучение ориентироваться в разнообразии современного оборудования для виртуальной и дополненной реальности, пользоваться специальным программным обеспечением и создавать собственные мультимедийные материалы.

Реализация поставленной цели предусматривает решение ряда задач.

## **Задачи программы**

*Предметные:*

● сформировать представление о современном уровне развития технических и программных средств в области виртуальной и дополненной реальности;

сформировать навыки грамотной работы с современными пакетами 3Dмоделирования (Blender-3D);

● обучить процессу редактирования и подготовки модели к использованию в виртуальном пространстве или печати на 3D-принтере;

- обучить работе с устройствами виртуальной и дополненной реальности;
- сформировать практические навыки работы с платформами, предназначенными

для создания приложений виртуальной и дополненной реальности (OpenSpace-3D) и другими программными продуктами.

*Личностные:*

развить пространственное воображение, внимательность к деталям, ассоциативное и аналитическое мышление;

развить рациональный подход к выбору программного инструментария для 3Dмоделирования, анимации и создание приложений виртуальной и дополненной реальности;

● развить творческие способности обучающихся, их потребность в самореализации;

развить интеллектуальные и практические умения, самостоятельно приобретать и применять на практике полученные знания.

*Метапредметные:*

содействовать воспитанию устойчивого интереса к изучению навыков программирования, моделирования и визуализации;

формировать мотивацию к работе на всех этапах разработки мультимедийного контента;

● формировать потребность в творческой деятельности, стремление к самовыражению через техническое творчество;

содействовать воспитанию интереса к нестандартному мышлению, изобретательству и инициативности при выполнении проектов в областях виртуальной и дополненной реальности.

**Сроки реализации программы:** программа рассчитана на 1 год обучения.

**Объем программы:** общее количество учебных часов, запланированных на весь период обучения, необходимых для освоения программы, составляет 144 учебных часа.

**Наполняемость группы:** 12 человек.

**Режим занятий.** Программа реализуется 2 раза в неделю по 2 часа.

**Формы организации занятий:** программа включает в себя лекционные и практические занятия.

**Планируемые результаты.** 

*Личностные результаты* **(soft skills):** креативное мышление,

#### ● аналитическое мышление,

- командная работа,
- умение отстаивать свою точку зрения,
- навык презентации,
- навык публичного выступления,
- навык представления и защиты проекта.

**Метапредметные результаты (soft skills):**

- осмысленное следование инструкциям,
- работа с взаимосвязанными параметрами.
- соблюдение правил,
- поиск оптимального решения,
- соблюдение техники безопасности,
- исследовательские навыки,
- методы генерирования идей,
- навык решение изобретательских задач.

#### **Предметные (hard skills):**

● умение активировать запуск приложений виртуальной реальности, устанавливать их на устройство и тестировать;

- навыки калибровки межзрачкового расстояния;
- сборка собственного VR устройства;

● знание и понимание принципов работы 3D сканера, обладание базовыми навыками подключения, настройки и работы с 3D сканером, умение при помощи пакетов для 3D моделирования устранить ошибки, возникшие в результате процесса сканирования и подготовить файл к печати на 3D принтере;

• умение снимать и монтировать видео  $360^\circ$ ;

● знание и понимание основных понятий: дополненная реальность, смешанная реальность, оптический трекинг, маркерная и безмаркерная технологии, реперные точки;

● знание пользовательского интерфейса профильного ПО, базовых объектов инструментария;

● навыки создания AR-приложений, знание основ 3D моделирования;

● умение активировать запуск приложений дополненной реальности на AR очках, устанавливать их на устройство и тестировать.

## **Способы определения результативности:**

Система подготовки и оценки результатов освоения программы содержит группы показателей:

1. теоретическая подготовка;

2. практическая подготовка;

3. оценка достижений.

**Формы подведения итогов реализации программы**: оценка достижений обучающихся проводится по итогам защиты учебного проекта на основании заполненной экспертами карты качества проекта и представленного портфолио.

### **2. Учебный план**

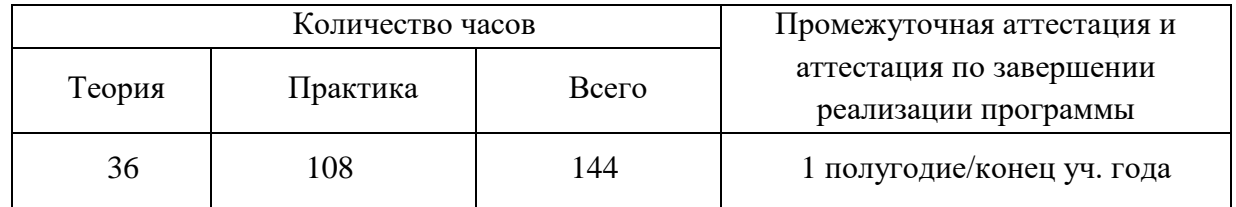

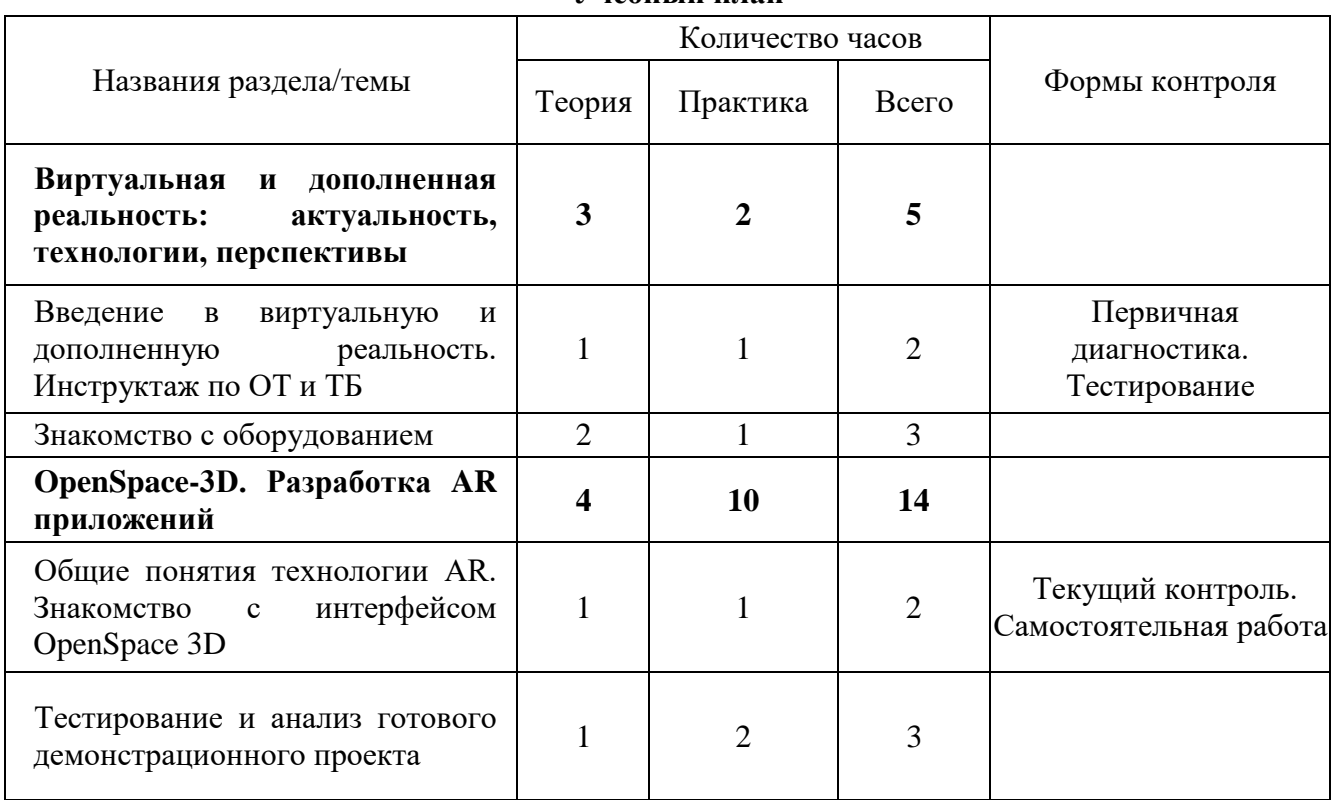

#### **Учебный план**

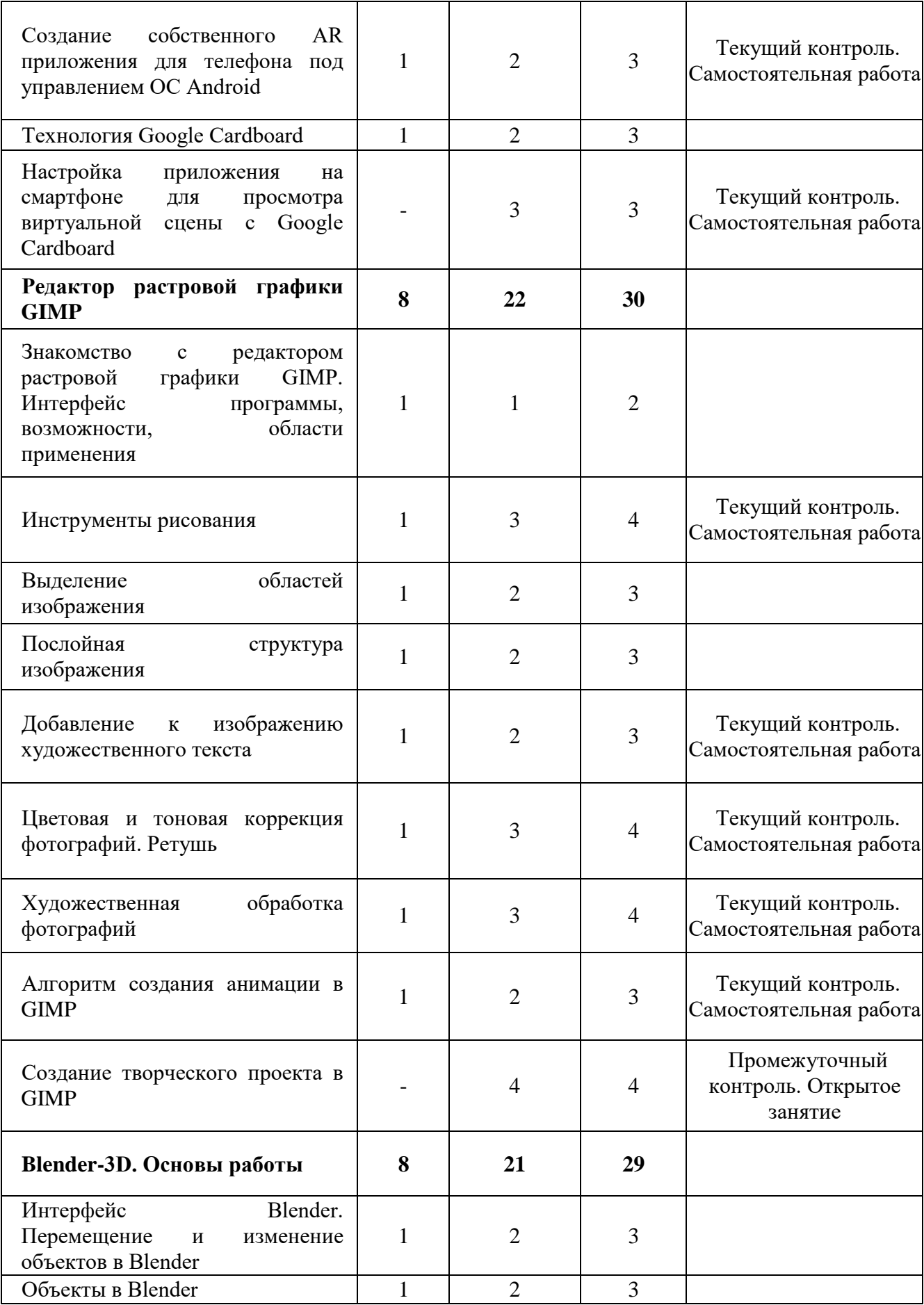

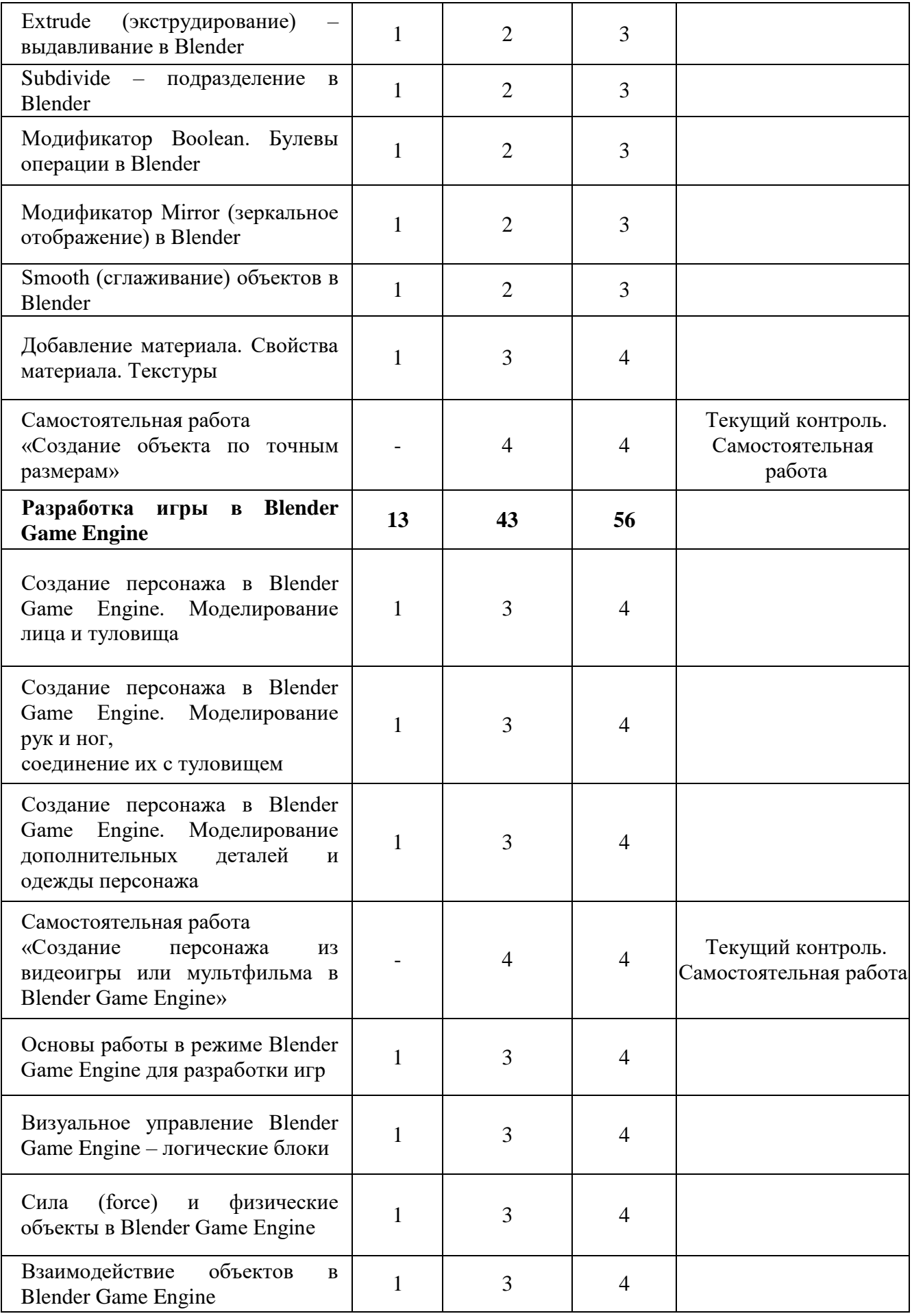

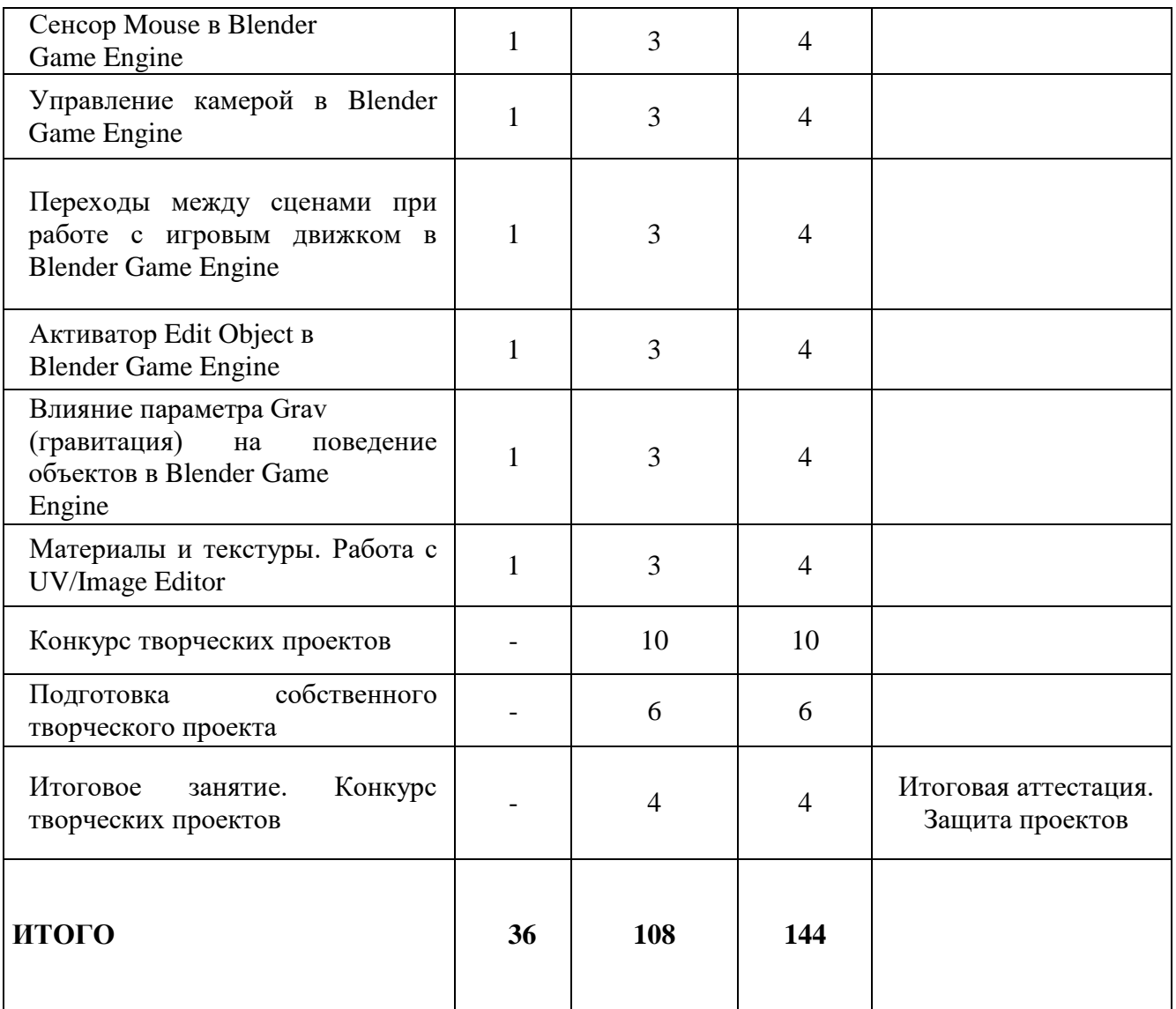

### **3. Содержание программы**

## **Раздел 1. Виртуальная и дополненная реальность: актуальность, технологии, перспективы**

## *Тема 1.1. Введение в виртуальную и дополненную реальность. Инструктаж по ОТ и ПБ*

*Теория*. Вводное занятие. Структура Программы, её цель и задачи, содержание обучения. Современные системы виртуальной и дополненной реальности. Основные правила и требования. Инструктаж по ОТ и ПБ. Знакомство с технологией демонстрации визуальной информации в шлеме виртуальной реальности.

*Практика.* Первичная диагностика. Тестирование.

## **Тема 1.2.** *Знакомство с оборудованием*

*Теория.* Понятие «моно/стерео», активное/пассивное стерео. Знакомство с оборудованием. Правила обращения со шлемами и очками. Техника безопасности. Знакомство с правилами безопасности и особенностями использования шлема виртуальной реальности. Рассмотрение шлема виртуальной реальности и технических компонентов.

*Практика.* Изучение функционирования оборудования на примере прохождения обучения в SteamVR.

#### **Раздел 2. OpenSpace-3D. Разработка AR приложений**

## *Тема 2.1. Общие понятия технологии AR. Знакомство с интерфейсом OpenSpace 3D*

*Теория.* Принципы построения визуальной информации с помощью технологий дополненной реальности. Знакомство с программой OpenSpace3D. Возможности программы. Основные компоненты интерфейса.

*Практика.* Выполнение индивидуальных заданий на закрепление изученного материала.

## *Тема 2.2. Тестирование и анализ готового демонстрационного проекта*

*Теория.* Рассмотрение примера готового проекта в OpenSpace3D.

*Практика.* Внесение изменений в готовый рассматриваемый проект.

*Тема 2.3. Создание собственного AR приложения для телефона под управлением ОС Android*

*Практика.* Самостоятельная работа. Разработка собственного мобильного AR приложения с использованием OpenSpace3D.

#### *Тема 2.4. Технология Google Cardboard*

*Теория.* Google Cardboard. Особенности и преимущества. Платформа Google Cardboard SDK. Схема сборки очков виртуальной реальности. Принцип работы Google Cardboard.

*Практика.* Создание самодельных очков виртуальной реальности на базе Google Cardboard с использованием смартфона.

## *Тема 2.5. Настройка приложения на смартфоне для просмотра виртуальной сцены с Google Cardboard*

*Теория.* Cardboard SDK – популярный инструментарий для создания мобильных приложений виртуальной реальности. Программа по настройке смартфонов под различные VR-гарнитуры. Android-приложение. VR Calibration for Cardboard – помощник в работе с приложениями на базе SDK компании Google. Готовность телефона к использованию Cardboard. Искажение и/или смещение изображения при использовании VR-очков. QR- код для калибровки. Версия инструментария для iOS. Возможности: упрощает коррекцию искажений, вызванных линзами, отслеживание положения головы, калибровку трёхмерного изображения, визуализацию изображения в виде горизонтальной стереопары, настройку геометрии стереоизображения, обработку пользовательского ввода.

*Практика.* Самостоятельная работа. Настройка мобильного приложения

виртуальной реальности с помощью Google Cardboard SDK.

### **Раздел 3. Редактор растровой графики GIMP**

# *Тема 3.1. Знакомство с редактором растровой графики GIMP. Интерфейс программы, возможности, области применения*

*Теория.* Установка и настройка. Конфигурация программы. Минимальное число уровней отмены. Размер кэша. Максимальный размер нового изображения. Число используемых процессоров. Интерфейс редактора растровой графики GIMP. Работа с документами. Окна**.** Обзор основных инструментов, работа со слоями. Изменение размера/объема изображения. Изменение формата изображения. Создание нового изображения в GIMP. Кадрирование.

*Практика.* Установка и настройка параметров программы. Знакомство с основными инструментами.

## *Тема 3.2. Инструменты рисования*

*Теория.* Инструмент Кисть. Параметры (диаметр мазка, форма кисти и т.д.). Изменение параметров. Режим наложения цветов. Добавление кистей Photoshop в GIMP. Создание собственной кисти. Инструмент Карандаш для рисования линии с чёткими краями. Инструмент Аэрограф для эффекта распыления, расплывчатости. Инструмент Ластик. Удаление фрагментов изображения. Инструмент Плоская заливка. Заполнение изображения (или выделения) цветом или узором (текстурой). Инструмент Градиент. Создание и редактирование градиентов (плавных переходов цветов). Инструмент Пипетка. Редактирование цвета уже готовых изображений.

*Практика.* Самостоятельная работа. Доработка изображения с применением инструментов Кисть и Пипетка. Раскрашивание изображения инструментом Плоская заливка. Создание фонового рисунка на основе градиентов 4-х контрастных цветов.

### *Тема 3.3. Выделение областей изображения*

*Теория.* Инструменты выделения. Прямоугольное выделение. Эллиптическое выделение. Свободное выделение. Выделение переднего плана. Выделение смежных областей. Выделение по цвету. Умные ножницы. Режимы выделения: одиночное, объединение, вычитание, пересечение.

*Практика.* Работа с рисунками, используя инструменты выделения: Эллиптическое выделение и Прямоугольное выделение.

#### *Тема 3.4. Послойная структура изображения*

*Теория.* Понятие слоя изображения. Свойства слоев. Действия со слоями: создание, редактирование, удаление слоев изображения. Объединение нескольких изображений в одно. Обработка отдельных частей изображения независимо друг от друга. Применение слоев. Создание фотомонтажа, коллажа, присоединение к изображению текста, оформление фотографий, достижение различных художественных эффектов.

*Практика.* Объединение нескольких фотографий в одну. Наложение фотографий с эффектом полупрозрачности. Создание рамки для фото.

### *Тема 3.5. Добавление к изображению художественного текста*

*Теория.* Способы художественного оформления текста. Инструмент Текст. Параметры текста. Применение к тексту всех преобразований трансформации (поворот, перемещение, масштаб). Инструмент Контур. Использование контуров для различных преобразований текста. Контуры для придания текстовым символам художественных эффектов. Пиктограмма инструмента Контуры. Режимы работы инструмента Контуры. Режим создания. Режим правки. Выделение из контура. Обводка по контуру.

*Практика.* Самостоятельная работа.

Задание 1. Добавление текста к изображению. Создание стилизованного изображения на основе фотографии.

Задание 2. Создание фигуры, состоящей из плавных линий при помощи инструмента Контуры.

Задание 3. Создание контура на основе текста. Создание текста

неправильной формы. Раскрашивание надписи растровым изображением.

### *Тема 3.6. Цветовая и тоновая коррекция фотографий. Ретушь*

*Теория.* Маски. Градиентные маски. Каналы. Коррекция тонового диапазона. Инструменты тоновой коррекции изображения. Команды Яркость/Контраст, Кривые и Уровни из меню Цвет. Инструменты цветовой коррекции изображения. Ретушь фотографий. Устранение дефектов фотографий с помощью инструментов Штамп и Лечебная кисть. Использование инструментов Осветление/Затемнение, Размазывание, Размывание/Резкость.

*Практика.* Самостоятельная работа.

Задание 1. Использование быстрой маски для выделения фрагмента изображения, использование градиентной маски.<br>Задание 2. Использование

Использование команд Яркость/Контраст для тоновой коррекции изображения.

Задание 3. Цветовая коррекция изображения: устранение эффекта

«красных глаз» и создание белоснежной улыбки.

Задание 4. Используя инструмент Штамп, заполнить поле цветами.

Используя инструмент Лечебная кисть, удалить очки с фотографии.

*Тема 3.7. Художественная обработка фотографий*

*Теория.* Текстуры и фильтры. Коллаж и фотомонтаж. Создание текстуры, применение к изображению фильтров. Создание коллажа, фотомонтажа. Создание художественных эффектов, применяя к изображениям заливку текстурой или фильтры. Использование для текста фильтров. Коллаж: формальный, иллюстративный.

*Практика.* Самостоятельная работа.

Задание 1. Художественная обработка фотографий с применением текстур. Создание текстур-схем для вышивки, плетения, вязания. Наложение текстуры на изображение.

Задание 2. Создание бесшовной текстуры с использованием фильтров.

*Тема 3.8. Алгоритм создания анимации в GIMP*

*Теория.* Компьютерная анимация. Анимация. Создание анимированных изображений в GIMP. Создание анимации методом ключевых или опорных кадров (keyframing). Метод автоматической анимации для моделирования движений или эффектов. Формат анимированных изображений GIF.

Параметры сохранения. Бесконечный цикл. Задержка между кадрами. Режимы расположение кадра: Неважно, Наложение слоев (объединение), Один кадр на слой (замена). Группа фильтров: Волны, Вращающийся шар, Выжигание, Плавный переход.

*Практика.* Самостоятельная работа «Ваше фото на обложке журнала».

#### *Тема 3.9. Создание творческого проекта в GIMP*

*Практика.* Самостоятельная работа. Создание творческого проекта «Коллаж. Создание карты желаний» или «Создание анимированной поздравительной открытки».

#### **Раздел 4. Blender-3D. Основы работы**

## *Тема 4.1. Интерфейс Blender. Перемещение и изменение объектов в Blender*

*Теория.* Свободное приложение Blender для создания трехмерной графики, анимации, интерактивных программ и др. Особенности интерфейса. Принцип организации главного окна. Пять редакторов. Экраны и их задачи. Редактор 3D View и его четыре региона. Настройка Blender. Управление сценой в Blender.

*Практика.* Перемещение и изменение объектов в Blender (найти все регионы в 3D View, попробовать скрывать и открывать их).

#### *Тема 4.2. Объекты в Blender*

*Теория.* Базовые трансформации (перемещение, вращение, масштабирование). Объектный режим и режим редактирования. Набор режимов взаимодействия объекта. Вершины (vertex). Ребра (edge). Грани (face). Центральная точка. Mesh-объекты. Сетки и полисетки. Их функция. Десять предустановленных mesh-объектов. Blender слои.

*Практика.* Создание объектов «Молекула воды», «Капля».

### *Тема 4.3. Extrude (экструдирование) – выдавливание в Blender*

*Теория.* Трансформация Extrude (выдавливание). Инструмент трансформации Extrude. Разница между индивидуальным и региональным выдавливанием. Трансформатор Inset Faces (вставка, выдавливание во внутрь).

*Практика.* Создание объекта модели самолета путем экструдирования.

#### *Тема 4.4. Subdivide – подразделение в Blender*

*Теория.* Subdivide – инструмент для разделения прямоугольных и треугольных ребер и граней mesh-объектов. Доступ к трансформатору Subdivide. Работа со сложными формами плоскости. Использование инструмента Bevel и Connect Vertex Path.

*Практика.* Создание моделей «стола», «домика», «кресла» и т.д.

## *Тема 4.5. Модификатор Boolean. Булевы операции в Blender*

*Теория.* Редактор свойств (Properties). Булевые или логические операции (boolean operations). Три операции Boolean: Пересечение (Intersect), Объединение (Union), Разность (Difference). Алгоритм и особенности использования модификатора Boolean в Blender.

*Практика.* Создание объекта модели «колбы» с помощью булевых инструментов.

*Тема 4.6. Модификатор Mirror (зеркальное отображение) в Blender Теория.* Симметрия. Оси и плоскости симметрии. Инструмент зеркального отображения в Blender. Особенности использования модификатора Mirror. Ключевые настройки – оси (axis). Центральная точка.

*Практика.* Создание модели «гантель» с использованием инструмента Mirror.

#### *Тема 4.7. Smooth (сглаживание) объектов в Blender*

*Теория.* Группа инструментов сглаживания – трансформаторы. Кнопка Smooth (гладко). Затенение (Shading). Кнопка Smooth Vertex (сгладить вершину). Модификаторы Smooth, Corrective Smooth и Laplacian Smoothих особенности. Модификатор Subdivision Surface – лучший выбор.

*Практика.* Создание трех похожих картинок со сглаженной сферой в центре с применением любого из вариантов сглаживания: затенение Smooth; трансформатор Subdivide Smooth; модификатор Subdivision Surface.

*Тема 4.8. Добавление материала. Свойства материала. Текстуры Теория.*  Изменение цветовых свойств объекта. Другие визуальные

свойства объекта. Базовые принципы работы с материалами. Вкладка Material. Слоты для материалов. Выбор, сохранение, замена материала объекта. Вкладка Diffuse (диффузия, рассеивание). Specular – цвет блика. Shadow – тень. Текстуры для реалистичности материала. Несколько текстур материала. Многообразие настроек текстур.

*Практика.* Исследование настройки свойств прозрачности и отражающей способности материала. Создание картинки, на которой в зеркале отражается стеклянный предмет. Создание объектов с одной текстурой, но из разных материалов.

### *Тема 4.9. Самостоятельная работа «Создание объекта по точным размерам»*

*Практика.* Создание объектов с заданными размерами. Чертеж детали и настройка. Размеры, привязки, координаты. Моделирование детали. Работа с сеткой модели.

#### **5. Разработка игры в Blender Game Engine**

## *Тема 5.1. Создание персонажа в Blender Game Engine. Моделирование лица и туловища*

*Теория.* Настройки фонового изображения. Моделирование лица. Создание носа и губ. Добавление модификатора Subdivision Surface. Создание губ. Создание скул. Создание челюсти. Создание шеи. Создание головы. Заполнение пробелов. Создание уха. Соединение головы и уха. Создание торса. Добавление деталей туловища. Создание груди. Добавление деталей в области живота. Соединяем голову с туловищем.

*Практика.* Моделирование лица и туловища персонажа.

*Тема 5.2. Создание персонажа в Blender Game Engine. Моделирование рук и ног, соединение их с туловищем.*

*Теория.* Создание ног. Создание рук. Создание ступни. Создаем пальцы ног. Моделирование руки. Создаем пальцы рук. Объединение ног с телом. Создание плеч и объединение их с руками. Соединяем пальцы с ладонью. Соединяем ладонь с рукой. Соединяем ступню с ногой.

*Практика.* Моделирование рук и ног персонажа, соединение их с туловищем.

## *Тема 5.3. Создание персонажа в Blender Game Engine. Моделирование дополнительных деталей и одежды персонажа*

*Теория.* Алгоритм действий при моделировании волос, дополнительных деталей и одежды персонажа. Подготовка к моделированию волос. Редактирование mesh Hair Mesh. Режим Skulpt Mode. Добавление деталей. Моделирование прически «хвост». Добавление банта. Подготовка к созданию одежды. Добавление деталей. Создание чулок. Моделирование рюшей. Увеличение детализации для скульптинга.

*Практика.* Моделирование волос и дополнительных деталей персонажа. Моделирование одежды персонажа.

## *Тема 5.4. Самостоятельная работа «Создание персонажа из видеоигры или мультфильма в Blender Game Engine»*

*Практика.* Создание персонажа из видеоигры или мультфильма. Загрузка картинки-образца в Blender Game Engine. Моделирование головы. Добавление граней. Создание глаз. Уши. Моделирование шеи и туловища. Моделирование ног. Зеркальное отображение модели.

*Тема 5.5.* Основы работы в режиме Blender Game Engine для разработки игр

*Теория.* Game Logic – готовый вариант окна для разработки игр в Blender Game Engine. Пять редакторов: 3D View, Outliner, Text Editor, Logic Editor, Properties. Запуск игрового процесса. Замена движка рендеринга с Blender Render на Blender Game. Возможность взаимодействовать с изображением. Изменение содержимого вкладок редактора Properties. Исполняемый файл. Панель Properties.

*Практика.* Запуск игрового процесса и создание исполняемого файла. Замена движка рендеринга с Blender Render на Blender Game. Создание свойств игры.

#### *Тема 5.6. Визуальное управление Blender Game Engine – логические блоки*

*Теория.* Три типа логических блоков: сенсоры, контроллеры и актуаторы. Сенсоры. Актуаторы (перемещение объекта в пределах сцены, воспроизведение анимации, или проигрывание звука). Контроллеры – связь сенсоров с актуаторами, контроль за их взаимодействием друг с другом. Настройка цепочки основных логических блоков.

*Практика.* Создание игры, в которой объект поворачивается с помощью стрелок «влево-вправо», а с помощью стрелок «вверх-вниз» – поднимается и опускается. Обеспечить движение вперед относительно локальной оси любой клавишей.

*Тема 5.7. Сила (force) и физические объекты в Blender Game Engine Теория.*  Дополнительные строки полей – Force, Torque, Linear Velocity и Angular Velocity – сила, вращающий момент, линейная и угловая скорости. Отличие Force от Loc. Реакции объекта на кратковременное и длительное действие на объект силы. Движение с затуханием и остановкой, разгон объекта. Зависимость результата воздействия силы от массы объекта (вкладка Physics – редактор свойств). Постоянное воздействие силы (сенсор Always). Физический движок – обеспечение взаимодействия объектов при столкновениях. Torque – вращательное действие. Параметр Damping Frames (постепенный разгон). Комбинация настроек динамических объектов – возможность интересных и реалистичных эффектов в игре.

*Практика.* Создание стены из кирпичей, которую в процессе игры разбивает мяч. К мячу приложить две разные силы в зависимости от нажатой клавиши на клавиатуре. При движении мяч должен крутиться вокруг своей оси, как это происходит в реальности.

## *Тема 5.8. Взаимодействие объектов в Blender Game Engine*

*Теория.* Отличие моделирования физических явлений для графики и анимации в Blender Game Engine. Влияние физических свойств объекта на его поведение при взаимодействии с другими объектами. Назначение объекту определенного типа. Изменение значения гравитации на вкладке Scene редактора свойств. Типы объектов. Тип Static. Тип No Collision – для фоновых объектов. Разница между Dynamic и Rigid Body. Тип Character назначают игровым персонажем. Увеличение значения Thershold придает телам упругость.

*Практика.* Создание сцены, в которой на статичную плоскость падает или лежит на ней большой плоский объект Dynamic, на который в свою очередь должны падать Rigid Body разных форм. Границы столкновений следует настроить таким образом, чтобы после падений между объектами не было ни зазоров, ни проникновений.

#### *Тема 5.9. Сенсор Mouse в Blender Game Engine*

*Теория.* Невидимый курсор мыши в Blender Game Engine в режиме игры. Скрипты на Python. Привязка активатора Mouse к любому объекту через сенсор Always. Кнопка Visible активатора. Регистрация событий мыши: перемещение, клики левой, правой и средней кнопками, нахождение курсора над конкретным объектом или любым, прокрутка колеса вперед и назад.

*Практика.* Не используя скрипт на Python, сделать так, чтобы куб поворачивался по оси Z против часовой стрелки при клике по правой половине сцены и по часовой стрелке при клике по левой половине сцены.

### *Тема 5.10. Управление камерой в Blender Game Engine*

*Теория.* Управление героем при удалении от камеры. Проблемы заднего плана. Как заставить камеру двигаться за героем. Связь родитель-потомок. Алгоритм установления связи по этому типу. Активатор Camera – более плавное слежение за объектом. Слежение за несколькими объектами. Использование нескольких камер. Режим Set Camera активатора Scene.

*Практика.* Создание игры, где шар должен иметь тип Rigid Body. С помощью стрелок клавиатуры к нему приложить силы, заставляющие его катиться соответственно вперед, назад, влево и вправо вдоль глобальных осей. Камера должна следить за шаром.

*Тема 5.11. Переходы между сценами при работе с игровым движком Blender Game Engine*

## *Теория. Сцены. Несколько сцен. Создание новых сцен с помощью кнопки «+» в соответствующем блоке в заголовке редактора Info. Переименование сцен. Список сцен и переключение 3D View. Активатор Scene*

– переключение с одной сцены на другую, перезагрузка текущей сцены и др. в режиме игры. Создание многоуровневой игры.

*Практика.* Создание многоуровневой игры (первый уровень выполнен на предыдущем занятии). Создать копию сцены. Сохранить на второй сцене все те же объекты, что на первой и с теми же настройками. На второй сцене усложнить дорожку (если шар падает с дорожки – игра начинается сначала, т. е. с первой сцены). Для автоматического перехода с небольшой задержкой использовать два сенсора – коллизию с дорожкой и Delay (задержка).

#### *Тема 5.12. Активатор Edit Object в Blender Game Engine*

*Теория.* Активатор Edit Object – правка объекта, удаление, подмена и добавка объектов, изменение их физических свойств. Поля Edit Object. Поле Time – время жизни добавляемого объекта в кадрах. Поля Linear Velocity и Angular Velocity – линейная и угловая скорость для добавляемого объекта. Replace Mesh – замена mesh. Track to – слежение за другим объектом. Включение и отключение динамики.

*Практика.* Создание катящегося шара, исчезающего при падении с плоскости и снова появляющегося.

## *Тема 5.13. Влияние параметра Grav (гравитация) на поведение объектов в Blender Game Engine*

*Теория.* Установка своей гравитации для каждой сцены. Создание разных «физических» миров в одной игре. Возможности режимов Add Background Scene или Add Overlay Scene.

*Практика.* Создание объектов, парящих в невесомости на заднем плане, в то время как на переднем плане действует сила тяжести Земли.

## *Тема 5.14. Материалы и текстуры. Работа с UV/Image Editor*

*Теория.* Отличия настройки материала при использовании движка рендеринга Blender Game от обычного Blender Render. Редактор UV/Image – накладка изображений на объекты для придания им текстурированного вида. Алгоритмы нескольких вариантов наложения.

*Практика.* Наложение изображения с кирпичной кладкой на боковые грани куба через режим редактирования UV/Image Editior.

### **Раздел 6. Конкурс творческих проектов**

### *Тема. 6.1. Подготовка собственного творческого проекта*

*Теория.* Выбор темы и подготовка плана реализации собственного творческого проекта (игры) в Blender Game Engine.

*Практика.* Создание творческого проекта (игры) в Blender Game Engine.

*Тема 6.2. Итоговое занятие. Конкурс творческих проектов*

*Практика.* Итоговая аттестация. Представление и защита собственных творческих проектов.

### **Комплекс организационно-педагогических условий**

## **4. Календарный учебный график к программе «Виртуальная и дополненная реальность» на 2022 - 2023 учебный год**

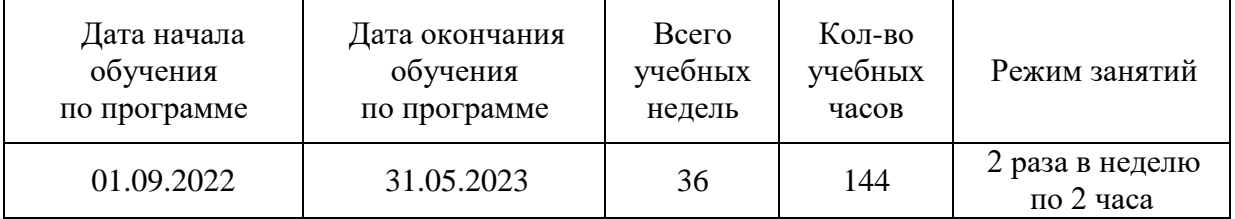

# **5. Формы контроля, аттестации**

Результативность обучения обеспечивается применением различных форм, методов и приемов, которые тесно связаны между собой и дополняют друг друга. Большая часть занятий отводится практической работе. Содержание и объем материала, подлежащего проверке, определяется Программой. При проверке усвоения материала необходимо выявлять полноту, прочность усвоения обучающимися теории и умение применять ее на практике в знакомых и незнакомых ситуациях.

Текущий контроль проводится по окончании изучения каждого раздела – выполнение обучающимися самостоятельных работ. Промежуточный контроль проходит в середине учебного года в форме открытого занятия. Итоговый контроль (зачетное занятие), на котором обучающиеся представляют свои работы и обсуждают их, проходит в конце учебного года в форме защиты проектов.

# *Формы проведения аттестации:*

- тестирование;
- самостоятельная работа;
- открытое занятие;
- защита проекта.

#### **6. Оценочный материал**

Программой предусматриваются следующие виды контроля: предварительный,

текущий, итоговый.

**Предварительный контроль** проводится в первые дни обучения.

**Текущий контроль** проводится в следующих формах: опрос, компьютерное тестирование, практические работы, интерактивные упражнения, фестивали проектов.

**Итоговый контроль** проводится на итоговой конференции, где обучающиеся защищают своих проекты, а также по результатам участия детей в конкурсах, конференциях и др. мероприятиях.

**Оперативный контроль** осуществляется в ходе объяснения нового материала с помощью контрольных вопросов и творческих заданий.

Конечный результат оценивается по активности обучаемых в конкурсных мероприятиях различного уровня.

#### **Критерии оценки знаний, умений и навыков при освоении программы**

Систематически организуется деятельность, направленная на изучение уровня освоения образовательных программ. Результаты исследований отражаются в журнале.

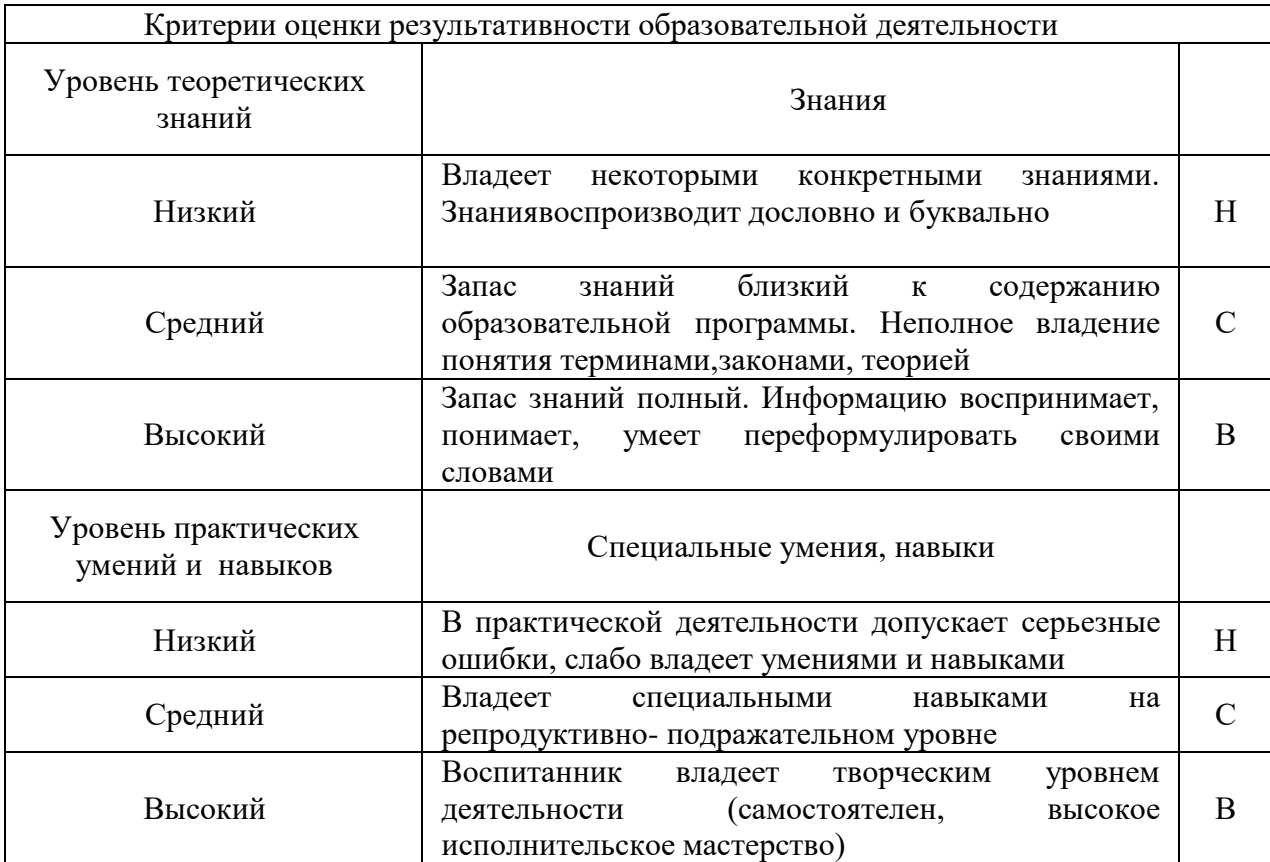

**Оценка качества** освоения программы производится при помощи:

- тестирования (теория);
- интерактивных заданий;
- зачета практических работ;
- карты самооценки.

# **7. Методическое обеспечение**

**Особенности организации образовательного процесса**

Образовательный процесс в творческом объединении проводится очно, обучение ведется на русском языке. Занятия организуются на базе МОУ Пижемская школа. Объединение формируется из учащихся 10–15 лет. Количество учащихся в группе – 12.

В объединение принимаются учащиеся на основании письменного заявления родителей по заявкам через информационную систему «Навигатор дополнительного образования детей Нижегородской области».

Программа рассчитана на 1 год обучения, 144 часа в год.

## **Описание используемых методик и технологий**

При разработке программы автор использовал авторские наработки диссертационного магистерского исследования на тему «Использование технологии дополненной реальности в современном медиаобразовании», а также основные положения кандидатского диссертационного исследования на тему «Технология дополненной реальности как объект изучения и средство обучения в курсе информатики основной школы» кандидата педагогических наук А.В. Гриншкуна.

Также для разработки образовательной программы использована учебная литература для сети детских технопарков «Кванториум».

### **Применяемые педагогические технологии.**

Реализация Программы строится на принципах: «от простого к сложному» (усложнение идёт «расширяющейся спиралью»), доступности материала, развивающего обучения. На первых занятиях используется метод репродуктивного обучения – это все виды объяснительно-иллюстративных методов (объяснение, демонстрация наглядных пособий). На этом этапе обучающиеся выполняют задания точно по образцу и объяснению. В течение дальнейшего обучения постепенно усложняя технический материал, подключаются методы продуктивного обучения, такие как метод проблемного изложения, частично-поисковый метод, метод проектов. В ходе реализации Программы осуществляется вариативный подход к работе.

Творчески активным обучающимся предлагаются дополнительные или альтернативные задания, с более слабыми обучающимися порядок выполнения работы разрабатывается вместе с педагогом.

Основными характерными при реализации данной Программы формами проведения занятий являются комбинированные занятия, состоящие из теоретической и практической частей, причем большее количество времени занимает практическая часть.

При проведении занятий традиционно используются три формы работы:

● *демонстрационная*, когда обучающиеся слушают объяснения педагога и наблюдают за демонстрационным экраном или экранами

компьютеров на ученических рабочих местах;

● *фронтальная*, когда обучающиеся синхронно работают под управлением педагога;

● *самостоятельная*, когда обучающиеся выполняют индивидуальные задания в течение части занятия или нескольких занятий.

## **Условия реализации программы**

#### **8. Кадровое обеспечение**

Педагог дополнительного образования, реализующий программу, состоит в штате.

## **9. Материально-техническое обеспечение программы**

Продуктивность работы во многом зависит от качества материально- технического оснащения процесса, инфраструктуры организации и иных условий. При реализации Программы используются методические пособия, дидактические материалы, материалы на электронных носителях.

Для успешного проведения занятий и выполнения Программы в полном объеме

необходимы: учебный кабинет; *технические средства обучения:*

Шлем VR профессиональный с базовыми станциями и контроллерами в комплекте

[Графическая станция \(ПК повышенной производительности\), совместимая с п. 8.1](file:///C:/Users/ф/AppData/Local/Packages/oice_15_974fa576_32c1d314_47c/AC/Temp/BEDF5CDD.xlsx%23RANGE!P1211)

Графическая станция (ПК повышенной производительности)

Монитор 24" - 27"

Стойка для базовых станций

Шлем VR любительский

Планшет на базе ОС Android

Графический планшет

Фотоаппарат зеркальный + объектив

Наушники

# **10. Список литературы**

## **Нормативная правовая документация**

1. Федеральный закон от 29.12.2012 N 273-ФЗ «Об образовании в Российской Федерации» (действующая редакция).

2. Указ Президента Российской Федерации от 21 июля 2020 г. № 474 «О национальных целях развития Российской Федерации на период до 2030 года».

3. Приказ Министерства просвещения Российской Федерации от 09 ноября 2018 N 196 (ред. 2020 года) «Об утверждении Порядка организации и осуществления образовательной деятельности по дополнительным общеобразовательным программам».

4. Приказ Министерства просвещения Российской Федерации от 03.09. 2019 г. №467 «Об утверждении Целевой модели развития региональных систем дополнительного образования детей».

5. Приказ Министерства труда и социальной защиты Российской Федерации от 5 мая 2018 г. N 298 н «Об утверждении профессионального стандарта "Педагог дополнительного образования детей и взрослых».

6. Письмо Министерства просвещения РФ от 19 марта 2020 г. № ГД-39/04 "О направлении методических рекомендаций". Методические рекомендации по реализации образовательных программ начального общего, основного общего, среднего общего образования, образовательных программ среднего профессионального образования и дополнительных общеобразовательных программ с применением электронного обучения и дистанционных образовательных технологий.

7. Стратегия развития воспитания в Российской Федерации на период до 2025 года, утвержденная Распоряжением Правительства Российской Федерации от 29 мая 2015 г. № 996-р.

8. Письмо Министерства просвещения РФ от 7 мая 2020 г. № ВБ-976/04 "О реализации курсов внеурочной деятельности, программ воспитания и социализации, дополнительных общеразвивающих программ с использованием дистанционных образовательных технологий".

9. Концепция развития дополнительного образования детей, утвержденная Распоряжением Правительства Российской Федерации от 4 сентября 2014 г. № 1726-р. р (ред. от 30.03.2020).

10. Приказ Министерства образования и науки Российской Федерации от 23.08.2017 г. № 816 "Об утверждении Порядка применения организациями, осуществляющими образовательную деятельность, электронного обучения, дистанционных образовательных технологий при реализации образовательных программ".

11. Паспорт национального проекта «Образование», утвержденный на заседании президиума Совета при Президенте Российской Федерации по стратегическому развитию и национальным проектам (протокол от 24 декабря 2018 г. № 16).

12. Паспорт федерального проекта «Успех каждого ребенка», утвержденный президиумом Совета при Президенте Российской Федерации по стратегическому развитию и национальным проектам (протокол от 24 декабря 2018 года № 16).

13. Письмо Министерства просвещения РФ от 1 ноября 2021 г. № АБ-1898/06 «О направлении методических рекомендаций. Методические рекомендации по приобретению средств обучения и воспитания в целях создания новых мест в образовательных организациях различных типов для реализации дополнительных общеразвивающих программ всех направленностей в рамках региональных проектов, обеспечивающих достижение целей, показателей и результата Федерального проекта «Успех каждого ребенка» национального проекта «Образование».

14. Методические рекомендации по разработке (составлению) дополнительной общеобразовательной общеразвивающей программы ГБОУ ДПО НИРО.

15. Постановление Главного государственного санитарного врача РФ от 28 сентября 2020 г. № 28 "Об утверждении санитарных правил СП 2.4.3648-20 "Санитарноэпидемиологические требования к организациям воспитания и обучения, отдыха и оздоровления детей и молодежи".

16. Распоряжение Правительства Нижегородской области от 30.10.2018 № 1135-р «О реализации мероприятий по внедрению целевой модели развития региональной системы дополнительного образования детей».

17. Устав и нормативно-локальные акты МОУ Пижемская СОШ.

## **Для педагога**:

1. Виртуальная и дополненная реальность-2016: состояние и перспективы / Сборник научно-методических материалов, тезисов и статей конференции. Под общей редакцией д.т.н. проф. Д.И. Попова – М.: изд-во ГПБОУ МГОК, 2016. – 386 с.

2. Кузнецова И.VR/AR-кантум: тулкит.- 2-е изд. перераб. и доп. – М.: Фонд новых форм развития образования, 2019 – 115 с.

3. Панюкова Т.А. GIMP и Adobe Photoshop. Лекции по растровой графике. – Санкт-Петербург: Либроком, 2018.

4. Прахов А.А. Самоучитель Blender 2.7. – Санкт-Петербург: БХВ- Петербург, 2016.

5. Смолин А.А., Жданов Д.Д., Потемин И.С., Меженин А.В., Богатырёв В.А. Системы виртуальной, дополненной и смешанной реальности. Учебное пособие. – С-Пб: Университет ИТМО. 2018 – 59 с.

6. Ступин А.А., Ступина Е.Е., Чупин Д.Ю. Дополненная реальность в робототехнике: учебное пособие. – Новосибирск: Агентство «Сибпринт», 2019. – 103 с.

7. Уильямс Р. Аниматор: набор для выживания. Секреты и методы создания анимации, 3D-графики и компьютерных игр. – Москва: Эксмо, 2018.

8. Флеминг Б. Методы анимации лица. Мимика и артикуляция. 3D для дизайнеров. – Москва: ДМК Пресс, 2018.

9. Хахаев И.А. Свободный графический редактор GIMP. Первые шаги. Москва: ДМК Пресс, 2017.

#### **Список литературы для учащихся**:

1. Адамов. А. Энциклопедия WOW! Секреты океанов. – Издательство DEVAR,  $2019 - 73$  c.

2. Адамов. А. Чудеса Света в дополненной реальности. Энциклопедия. – Издательство DEVAR, 2019 – 52 с.

3. Адамов А., Левина С. Энциклопедия в дополненной реальности WOW! Животные. Издательство DEVAR, 2019 – 68 с.

4. Адамов А., Левина С. Энциклопедия. Нескучная физика. Издательство DEVAR,  $2019 - 60$  c.

5. Петрова Ю.А., Банникова Н.В. Микромир. 4D Энциклопедия в дополненной реальности. – Издательство DEVAR, 2018 – 48 с.

6. Шелл Д. Геймдизайн. Как создать игру, в которую будут играть все. Санкт-Петербург: Альпина Паблишер, 2020

#### **Интернет-ресурсы:**

**1.** Инструкция по сборке Google Cardboard <https://www.youtube.com/watch?v=mG5Bw9OMQZs>

2. Кронистер Дж. Blender Basics. Учебное пособие. /Пер. с англ.: Ю. Азовцев, Ю. Корбут: [Электронный ресурс]. – Москва:, 2011. URL: [http://b3d.mezon.ru/index.php/Blender\\_Basics\\_3-rd\\_edition.](http://b3d.mezon.ru/index.php/Blender_Basics_3-rd_edition)

2. Уроки по Blender: [Электронный ресурс]//сайт Blender 3D. URL: [https://blender3d.com.ua/.](https://blender3d.com.ua/)

3. Уроки OpenSpace-3D: [Электронный ресурс]//сайт YouTube. URL: [https://www.youtube.com/playlist?list=PLprBF36y61IT1rH9il1vh0rGndXzZppZo.](https://www.youtube.com/playlist?list=PLprBF36y61IT1rH9il1vh0rGndXzZppZo)

4.3D-моделирование в Blender. Уроки. Детский технопарк РГСУ: [Электронный ресурс]//сайт YouTube. URL: <https://www.youtube.com/watch?v=aewSoFxp-i0> .